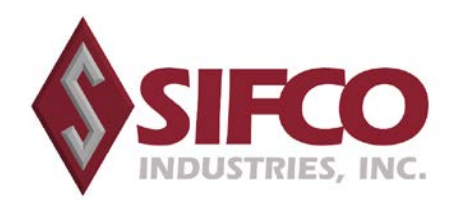

# **2021 Annual Meeting FAQs**

### **How Do I Register For The Virtual Annual Meeting?**

Please visit<https://www.viewproxy.com/SIFCO/2021/htype.asp> to register in order to attend the Virtual Annual Meeting.

#### **ALL REGISTRATIONS MUST BE RECEIVED BY 11:59 PM ET ON January 24, 2021.**

- If you hold your shares in your name and have received a notice regarding the Annual Meeting or Proxy Card, please click "**Registration for Registered Holders"** and enter your name, phone number, mailing address, e-mail address and indicate if you plan to vote at the meeting
- If you hold your shares through a bank or broker, please click "**Registration for Beneficial Holders"** and enter your name, phone number, mailing address, e-mail address and indicate if you plan to vote at the meeting. Then please **[upload](https://aallc.sharefile.com/r-r206406e504284c2dac7bbb841fdf6f2b)** or email a copy of your legal proxy that you have obtained from your bank or broker to [VirtualMeeting@viewproxy.com.](mailto:VirtualMeeting@viewproxy.com)
	- **Beneficial Holders must submit a copy of their legal proxy** from their bank or broker if they wish to vote their shares at the Virtual Annual Meeting.
	- $\triangleright$  If a beneficial holder wants to attend the meeting and not vote, they will need to provide proof of ownership (see below "How Do I Demonstrate Proof of Stock Ownership") during your registration.

#### **How Do I Demonstrate Proof of Stock Ownership?**

- If you are a **registered holder,** the proof of your stock ownership is your name and address as it appears on the proxy card or notice of internet availability you have received. Our team will crosscheck this with a list of all registered holders to confirm your ownership.
- If you are a **beneficial holder** (hold your shares at a bank or broker), your proof will be the copy of your legal proxy that you obtain from your bank or broker, a copy of your voter instruction form, proxy card, or current broker statement. **Please [upload](https://aallc.sharefile.com/r-r206406e504284c2dac7bbb841fdf6f2b) or email proof of stock ownership to [VirtualMeeting@viewproxy.com](mailto:VirtualMeeting@viewproxy.com)**

### **I've Submitted My Registration – What Happens Now?**

- A member of our team will review and confirm your registration.
- If you have indicated that you will be voting at the meeting, and you are a registered holder, your virtual control number is on your Proxy Card or notice of the Annual Meeting.
- If you are a beneficial holder and want to vote at the meeting, you must upload a copy of your legal proxy which you need to obtain from your Bank or Broker and then a virtual control number will be e-mailed to you.
- If you are a beneficial holder and want to attend the meeting and not vote, you will need to provide proof of stock ownership (see below "How Do I Demonstrate Proof of Stock Ownership").
- An e-mail will be sent with the link to attend the Virtual Annual Meeting.
- Two days prior to the meeting, you will receive the password that you will need in order to attend the Virtual Annual Meeting.
- You will need the password in order to attend the Virtual Annual Meeting.
- You will need your virtual control number to vote your shares during the Virtual Annual meeting.

### **How Do I Attend The Meeting?**

If you have registered for the Virtual Annual Meeting, at:

[https://www.viewproxy.com/SIFCO/2021/htype.asp,](https://www.viewproxy.com/SIFCO/2021/htype.asp) please refer back to your meeting invitation e-mail for your unique join link. Please click that link and use the password that was e-mailed to you two days prior to the meeting. This will give you access to the SIFCO Industries, Inc. 2021 Virtual Annual Meeting.

## **Where Can I Find My Virtual Control Number?**

- You first must register to attend the meeting at: <https://www.viewproxy.com/SIFCO/2021/htype.asp>
- If you have indicated that you will be voting at the Virtual Annual Meeting, and you are a registered holder, your virtual control number is on your proxy card or notice of internet availability.
- If you are a beneficial holder and want to vote at the Virtual Annual Meeting, you must upload a copy of your legal proxy which is obtained from your Bank or Broker and then a virtual control number was e-mailed to you.

### **How Do I Vote During The Meeting?**

During the Virtual Annual Meeting, please visit [www.aalvote.com/SIF](http://www.aalvote.com/SIF) in order to vote your shares during the meeting while the polls are open. **You will need your Virtual Control Number in order to vote your shares**.

- If you have indicated that you will be voting at the meeting, and you are a registered holder, your virtual control number is on your proxy card or notice of internet availability.
- If you are a beneficial holder and want to vote at the meeting, you must upload a copy of your legal proxy which is obtained from your Bank or Broker and then a virtual control number was e-mailed to you.

# **I Am Trying To Access The Meeting, But I Cannot Get In. Why?**

Please be sure that you have already registered to attend the Virtual Annual Meeting. If your registration has been accepted and still cannot access the meeting, be sure that you have downloaded the required software. If you are still having a problem, please e-mail [VirtualMeeting@viewproxy.com.](mailto:VirtualMeeting@viewproxy.com)

#### **What If I Hold Multiple Positions and Have Multiple Virtual Control Numbers?**

You will only need the password to access the meeting, however you will need to use each virtual control number in order to vote each position.

If you have other questions or issues, please email [VirtualMeeting@viewproxy.com](mailto:VirtualMeeting@viewproxy.com)